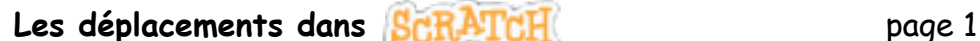

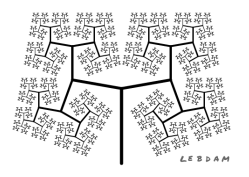

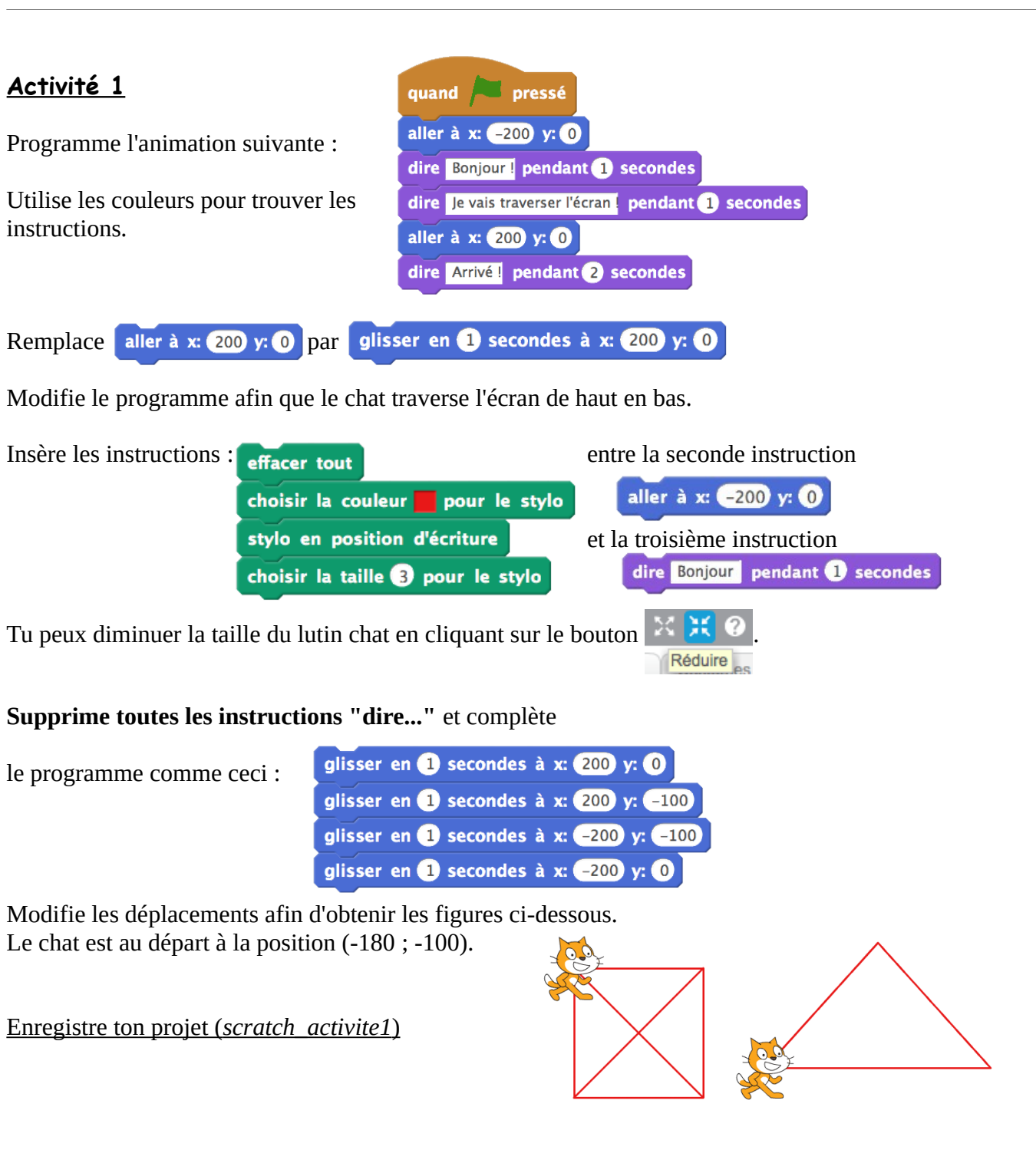

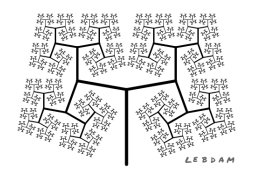

## **Activité 2**

Crée un nouveau projet.

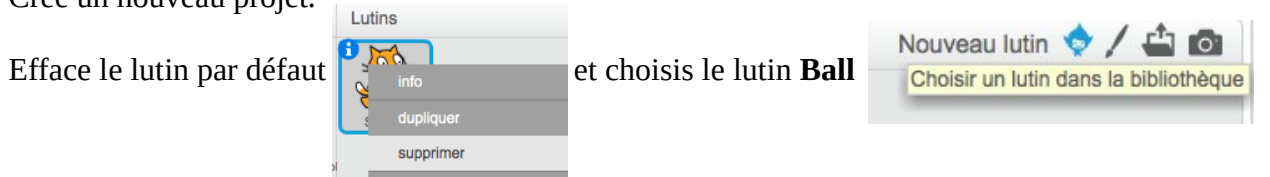

Place, à l'aide de la souris, le lutin Ball au centre de la scène. Tu disposes maintenant des instructions suivantes

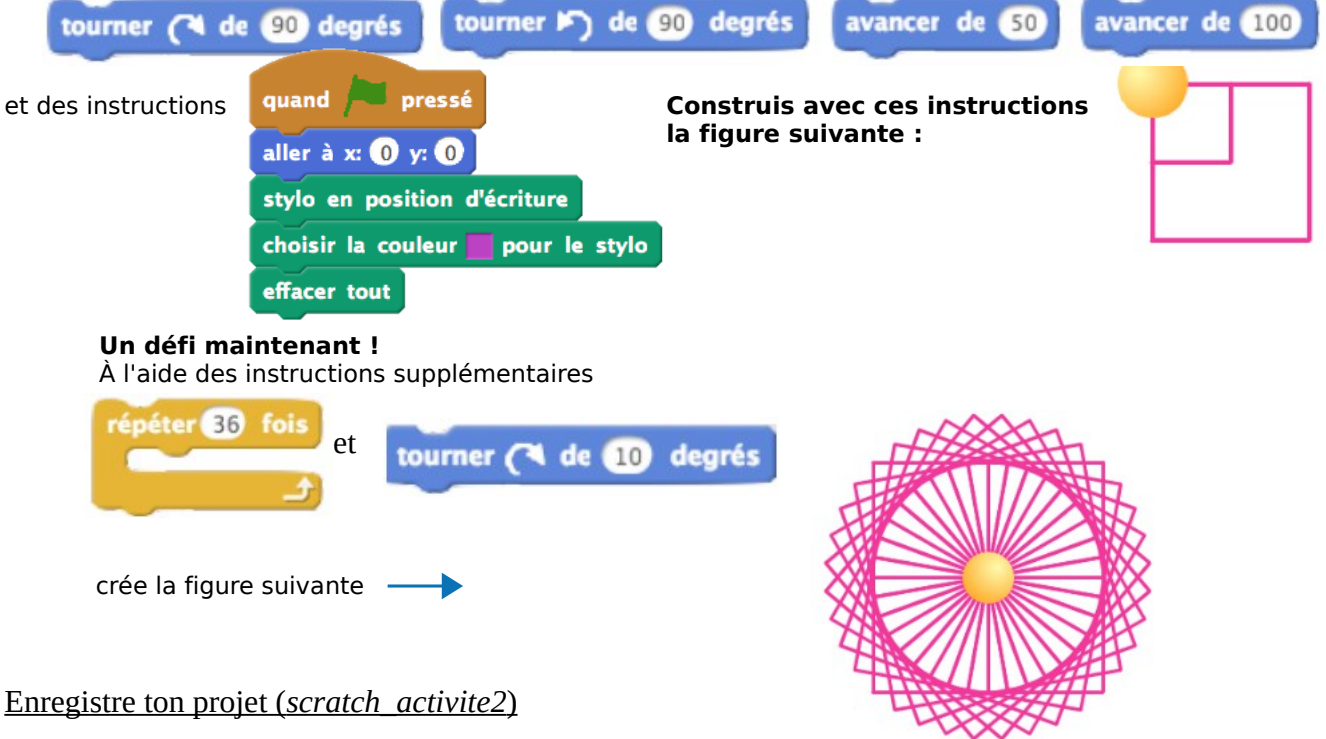

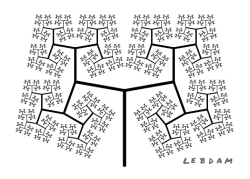

Les déplacements dans **SCRATCH** page 3

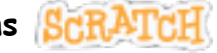

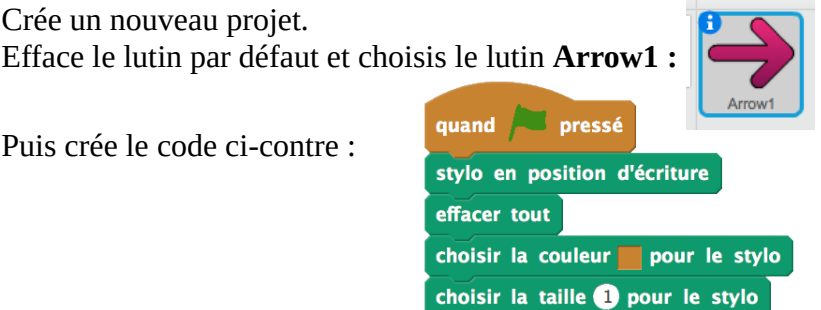

Que faut-il ajouter avant l'instruction *stylo en position d'écriture* afin de positionner le lutin au centre de la scène ?

Crée ensuite le code ci-contre :

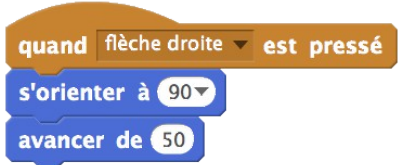

Teste ton programme avec la touche flèche droite.

## **Complète le programme afin que ton lutin puisse se déplacer dans toutes les directions.**

Lorsque ton lutin se déplace, il dessine un trait. On souhaite qu'il puisse lever ou baisser le crayon quand on lui demande.

Crée les écouteurs suivants : quand a v est pressé

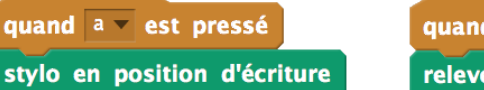

quand  $\overline{b}$  = est pressé relever le stylo

Crée des écouteurs permettant de changer la couleur et l'épaisseur du stylo. Enregistre ton projet (*scratch\_activite3*)